# Edición del contrato

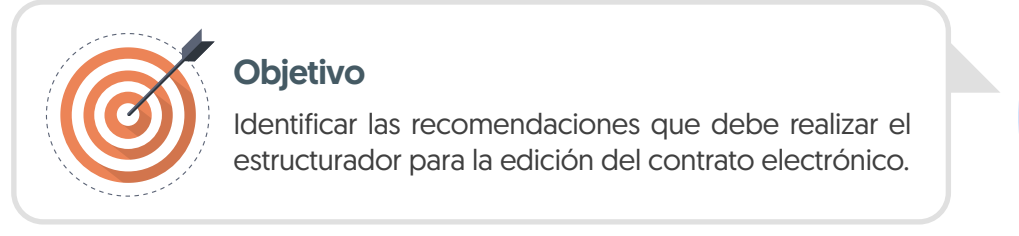

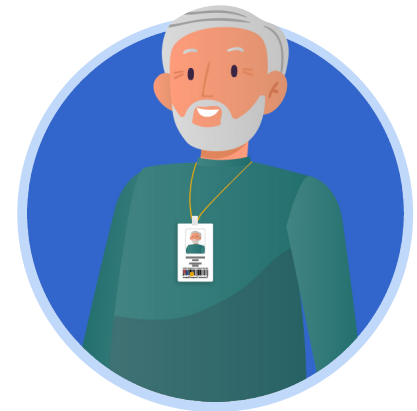

En el proceso de edición del contrato es necesario el diligenciamiento las siguientes siete (7) secciones:

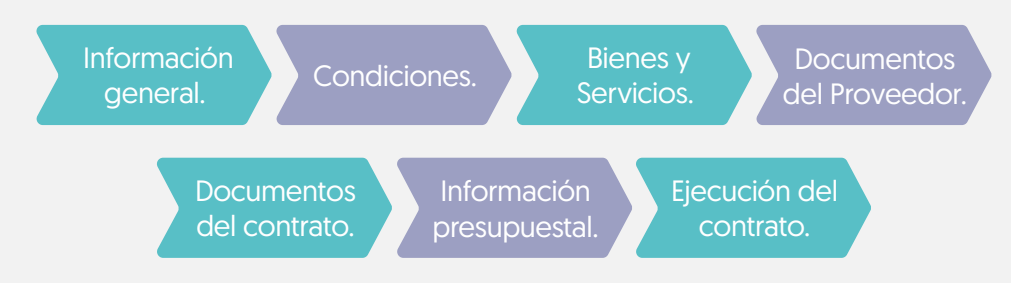

En esta sección explorarás las recomendaciones para la edición del contrato por parte del usuario con el rol de estructurador.

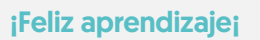

# A. Edición del contrato:

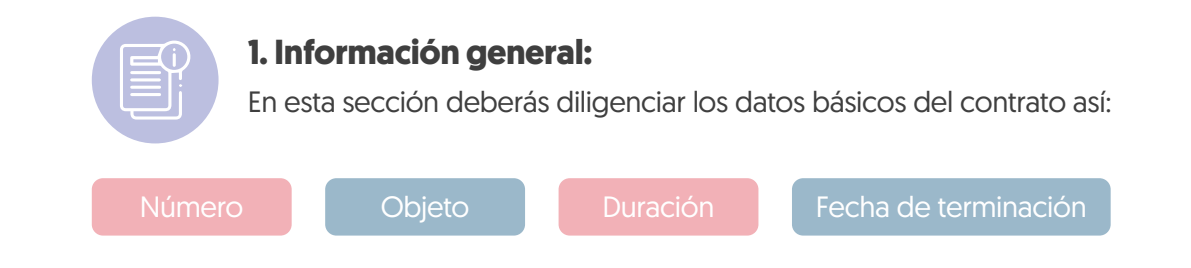

Para diligenciar esta sección ten en cuenta que:

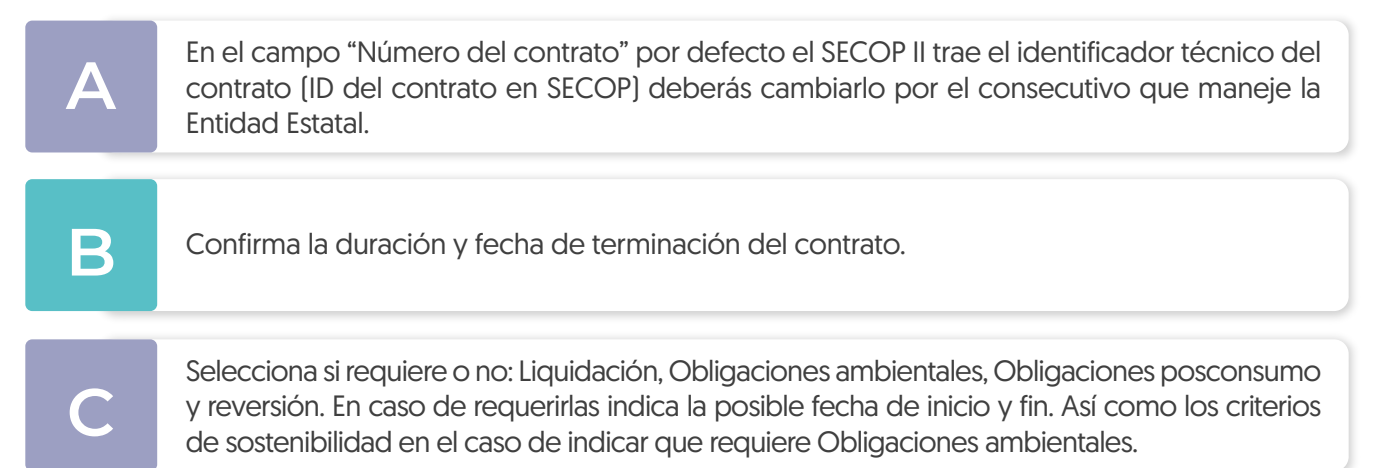

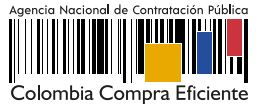

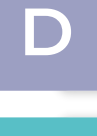

**E**

En el caso de contratos resultado de Procesos de Contratación en los módulos de: Contratación Directa y Régimen Especial, es decir, sin ofertas deberás seleccionar al Proveedor/Contratista, realizando la búsqueda por el número de identificación (Cedula de Ciudadanía o Nit).

Si el Proveedor diligenció la información de su cuenta bancaria en su perfil comercial del SECOP II, esta se verá reflejada en el campo de: "Cuenta bancaria del proveedor". Sin embargo, si lo requieres podrás editar esta información, ya que una vez el contrato se encuentre en estado "Firmado" esta será visible a cualquier interesado a través de la búsqueda pública.

**F**

En el caso de contratos resultado de Procesos de Contratación en los módulos de: Contratación Directa y Régimen Especial, es decir, sin ofertas. El valor del contrato en el campo "Cuantía del contrato" estará en "0", hasta tanto no confirmes el valor de este en la sección tres "Bienes y Servicios".

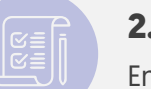

#### **2. Condiciones:**

En esta sección deberás diligenciar las condiciones generales del contrato así:

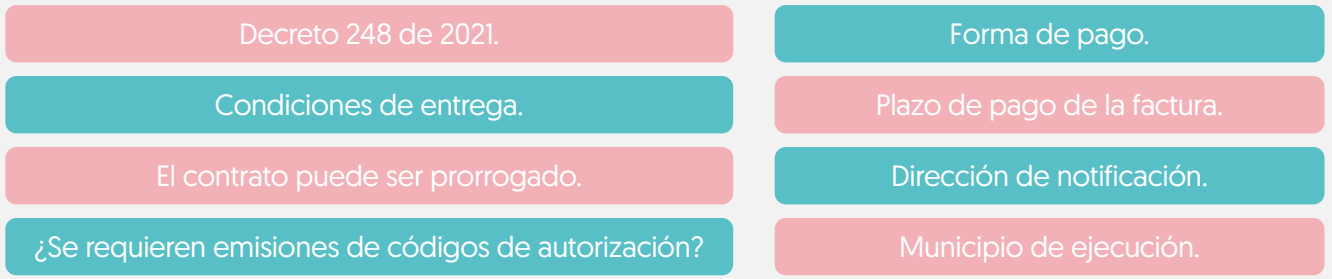

Para diligenciar esta sección ten en cuenta que:

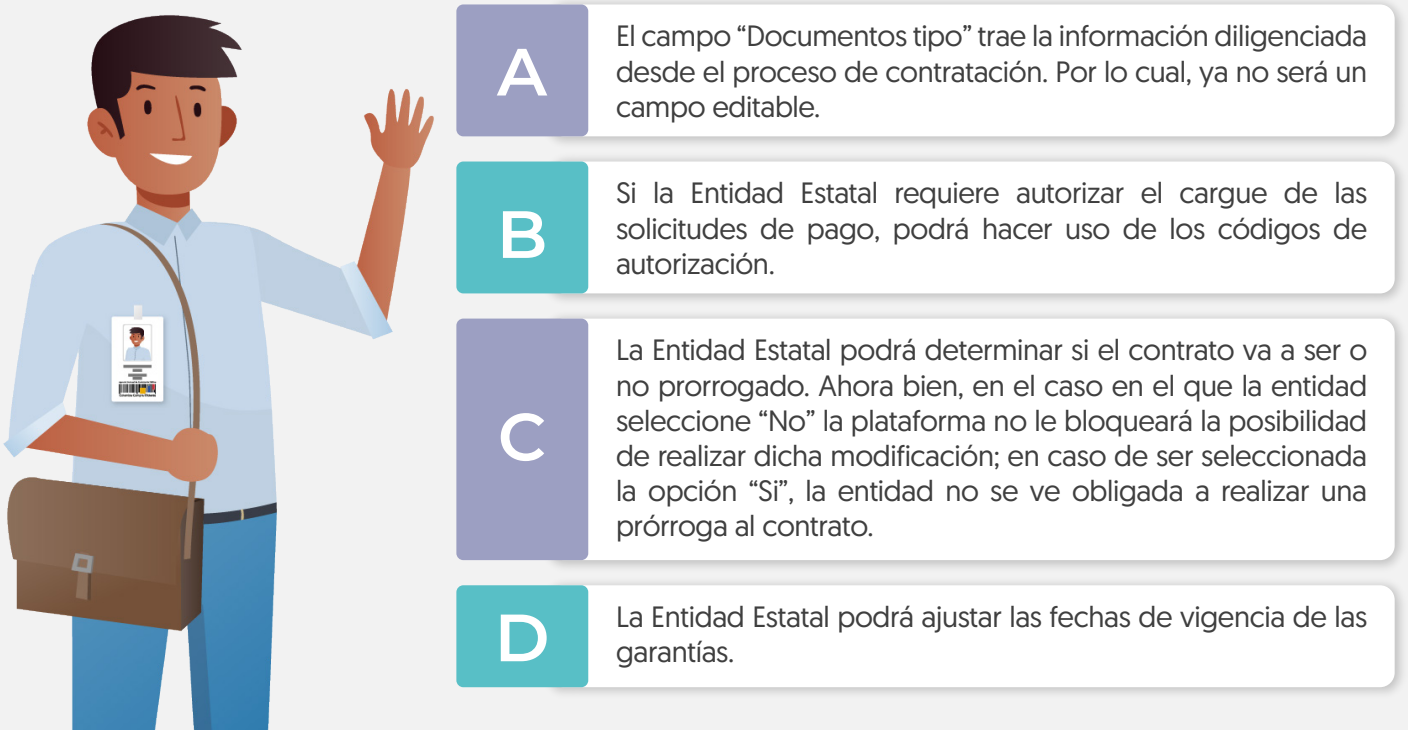

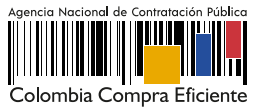

**E**

El campo de "Plan de pagos" podrás diligenciarlo en la estructuración del proceso o en la edición del contrato electrónico. Si defines plan de pagos deberás indicar el porcentaje de facturación previsto (Este deberá cumplir con el 100% del valor a pagar).

**F**

Los documentos cargados en el campo "Anexos del contrato" solo podrán ser visualizados por la Entidad Estatal y el contratista; en ese sentido, en este campo no debes cargar documentos de carácter público.

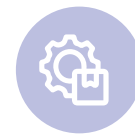

## **3. Bienes y Servicios:**

En esta sección deberás verificar la información de los bienes, obras y servicios contratados,

Sobre esta sección ten en cuenta que:

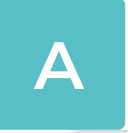

En los contratos electrónicos resultado de procesos de contratación en los módulos de:<br>Contratación Directa y Régimen Especial, es decir, sin ofertas deberás confirmar el valor del<br>Contrato en el campo de "Precio Unitario" Contratación Directa y Régimen Especial, es decir, sin ofertas deberás confirmar el valor del contrato, en el campo de "Precio Unitario".

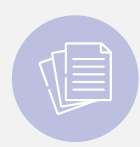

#### **4. Documentos del Proveedor:**

En esta sección podrás solicitarle al Proveedor los documentos que requiere para poder suscribir el contrato.

Para diligenciar esta sección ten en cuenta que:

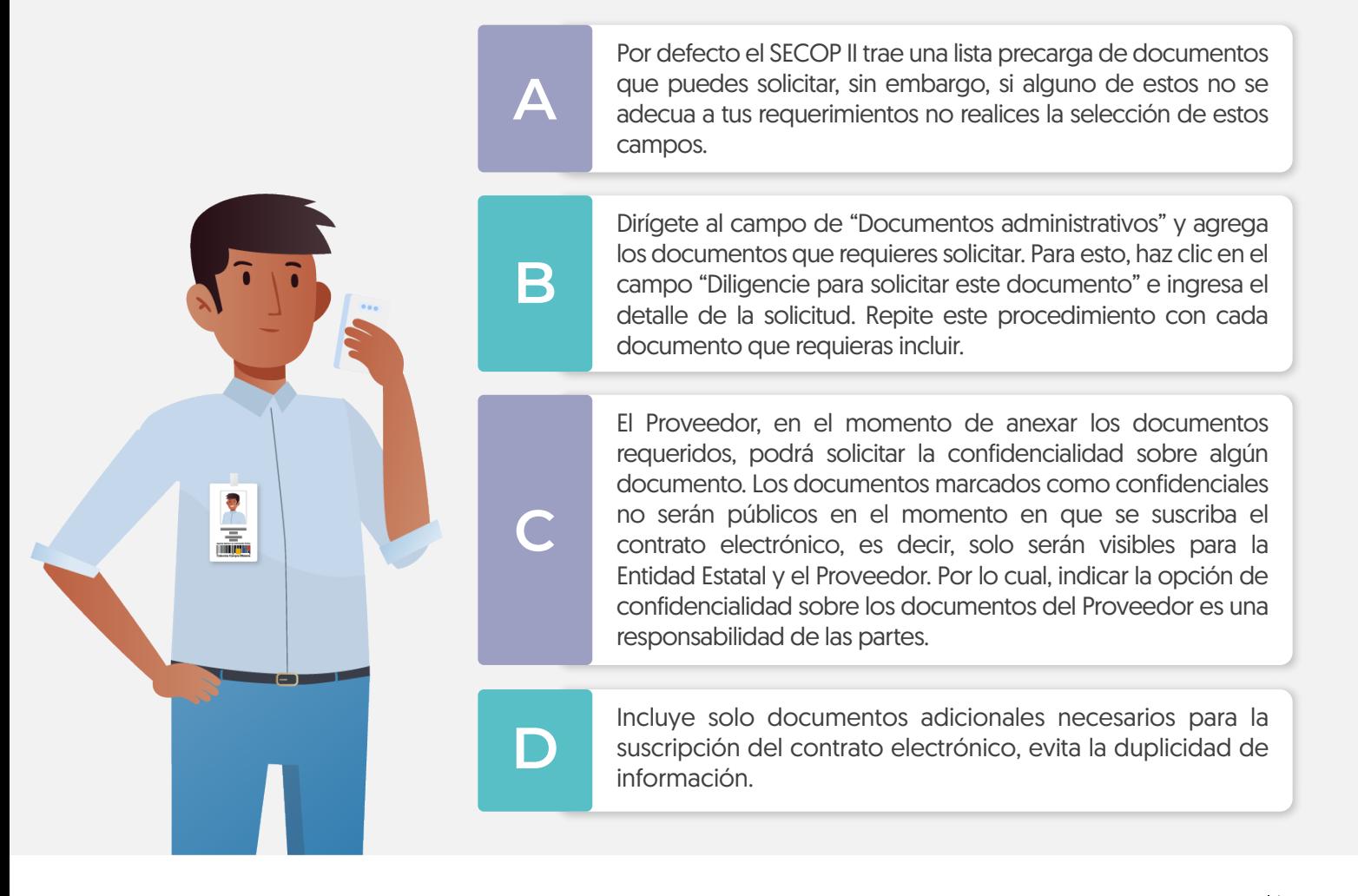

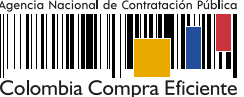

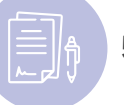

### **5. Documentos del contrato:**

En esta sección deberás anexar los documentos que complementan la información diligenciada en las demás secciones del contrato electrónico. Por ejemplo, el clausulado con la información específica del contrato como lo son, las obligaciones. Los documentos que anexes en esta sección serán visibles para cualquier interesado una vez firmes electrónicamente el contrato electrónico.

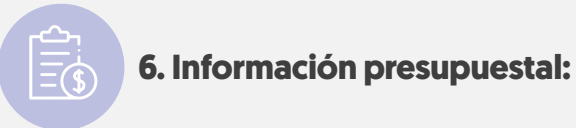

En esta sección podrás verificar las asignaciones para el seguimiento (Ordenador del Gasto y Supervisor), la fuente y destinación de los recursos, así como el, Certificado de Disponibilidad Presupuestal.

Sobre esta sección ten en cuenta que:

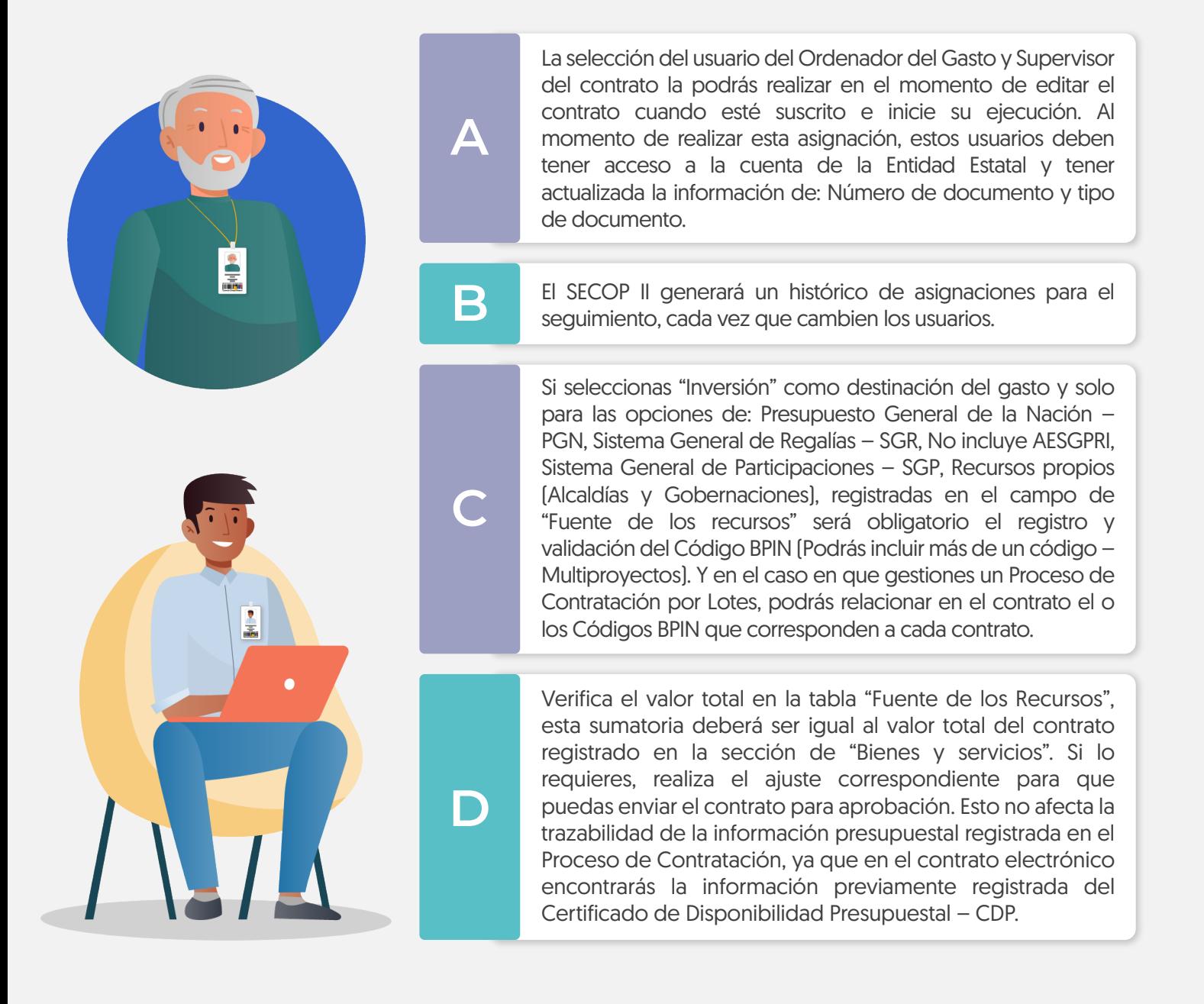

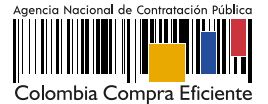

E Si tu Proceso de Contratación no tiene valor, por ejemplo, la contraprestación es en especie, verifica que los campos de "Fuente de los recursos" se encuentren en "0".

**F**

La sección de "Compromiso presupuestal del gasto" te servirá para agregar el Registro Presupuestal - RP del contrato. Esta información deberá ser diligenciada para iniciar la ejecución del contrato.

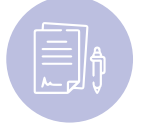

# **7. Ejecución del contrato:**

En esta sección una vez inicie la ejecución del contrato el SECOP II te permitirá realizar el seguimiento a esta ejecución por medio de la aprobación de las solicitudes de pago y el cargue de documentos resultados de la ejecución.

Sobre esta sección ten en cuenta que:

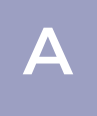

En los casos en los que la Entidad Estatal establece un anticipo con posterioridad a la firma<br>del contrato el Proveedor podrá diligenciar la información del patrimonio autónomo<br>(Entidad financiara número de cuenta v.NIT) v (Entidad financiera, número de cuenta y NIT) y anexar el documento correspondiente.

**B**

La Entidad Estatal podrá registrar opcionalmente el avance de la ejecución del contrato por porcentaje o por recepción de artículos (los bienes y servicios contratados). Esta información la podrás establecer al momento de editar el contrato o cuando el contrato esté suscrito por las partes e inicie su ejecución.

#### **Nota**

Las secciones que corresponden a "Modificaciones" e "Incumplimientos" se encontrarán bloqueadas y se habilitarán una vez inicie la ejecución del contrato.

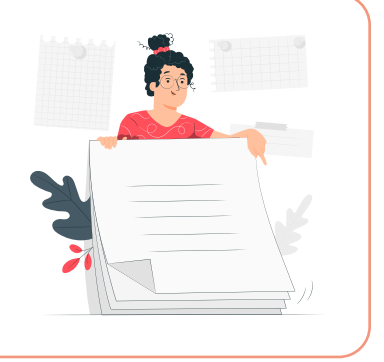

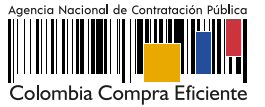